**Font Manager Adobe Cc Crack**

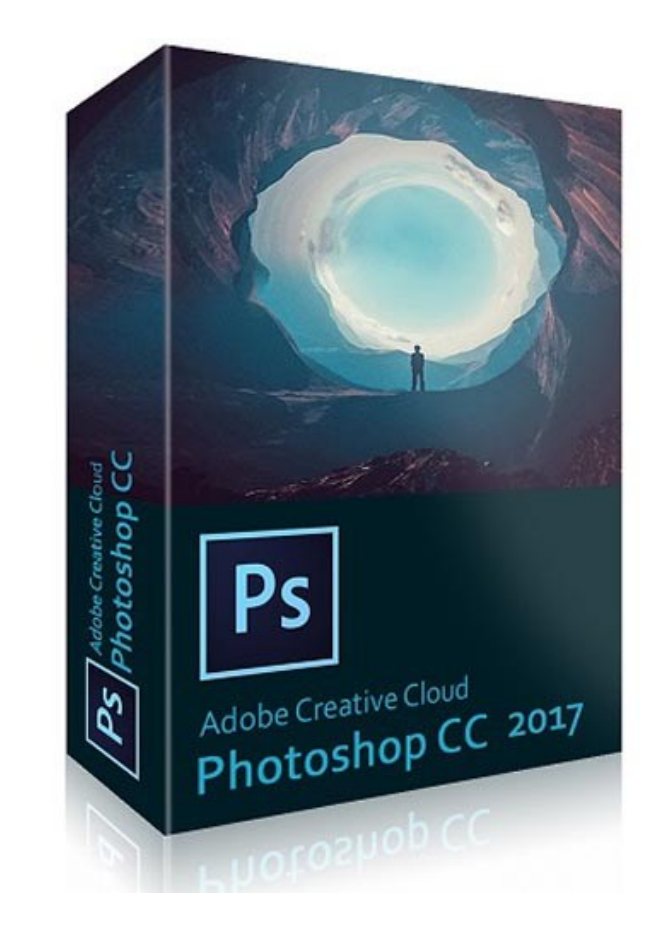

**DOWNLOAD:** <https://byltly.com/2ika12>

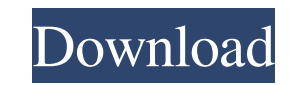

Select fonts you have installed on your system. You can also remove fonts. You can preview the imported fonts. Refresh the fonts. Click the Settings button to create/save new font settings. The settings you've saved will a in.TTF format. On the Import Page, choose font type, font name, and document type. Click Next. From the File Type drop-down menu, choose a font format for your document, if necessary. If the document type from the Document use. Click Browse and find the font file. Click Import. You'll see a message indicating that the font was imported. You can add more fonts to the next import, or create new fonts. More Information Note: You can find the fo Fonts. System Fonts On the mobile device: You can create new fonts or add new fonts to your device. Select Settings > General > System fonts. Create new fonts by tapping the plus sign. Add fonts by tapping the plus sign ne On the desktop: You can create new fonts or add new fonts to your system. You can edit the fonts and delete the fonts from your system. If you add fonts to your system, you can use them in documents, including templates. T

> [Neat Image Photoshop Plugin Crackl](http://snagunar.yolasite.com/resources/Neat-Image-Photoshop-Plugin-Crackl.pdf) [businessanditsenvironmentdavidbaronpdfdownload](http://beaullegid.yolasite.com/resources/businessanditsenvironmentdavidbaronpdfdownload.pdf) [Firmware Gratis Nokia C202 Rm693 V696](http://laulterin.yolasite.com/resources/Firmware-Gratis-Nokia-C202-Rm693-V696.pdf)